# 知 在linux环境下设置双网卡绑定

[其它功能](https://zhiliao.h3c.com/questions/catesDis/1564) **[王延峰](https://zhiliao.h3c.com/User/other/0)** 2006-07-03 发表

```
Linux as3下使用bonding实现多路径
实验目的:
```
将多块网卡虚拟成为一块网卡,使其具有相同的IP地址,来实现提升主机的网络吞吐量或者是提高可 用性,这种技术在Linux中的实现被称作bonding, Linux AS3的最小安装自带了bonding, 结合Linux iS CSI Initiator的版本是3.6.2就可以为linux主机业务端口实现多路径冗余。 组网图:

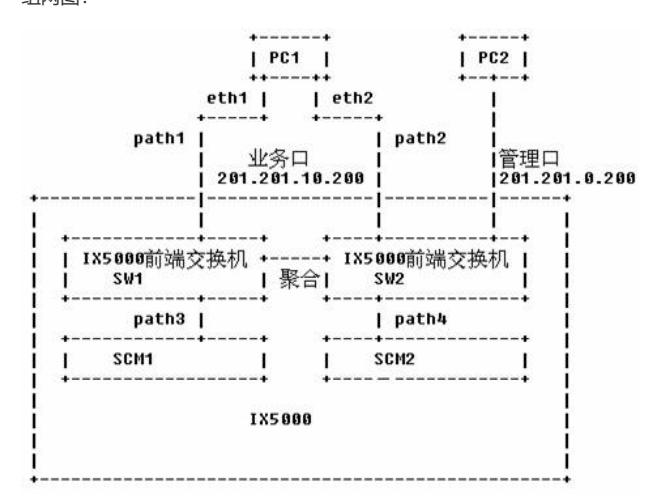

组网图如上图所示, PC1表示安装Linux AS3的测试用机, 安装了两块网卡(假设其接口分别为eth1和 eth2), 分别连接到IX5000的2个前端交换机(两个交换机使用链路聚合连接), 而IX5000的两个SC M分别连接到这两个交换机。PC2是管理终端,连接到IX5000的管理口。path1、path2分别代表PC1和 SW1、SW2之间的链路, path3、path4分别代表两台SW和两台SCM之间的链路。 实验过程:

1. 分别禁用eth1和eth2,使用"ping 201.201.10.200"验证网络是否可达;

2. 通过检查系统是否包含"ifenslave"命令,确定系统中是否支持bonding, 若没有, 安装补丁;

3. 配置系统,使得系统重启之后Bonding依然生效;

首先需要在/etc/modules.conf(针对Linux AS3)中添加如下内容:

vi /etc/modules.conf

**alias bond0 bonding**

#### **options bond0 mode=1 miimon=100 downdelay=200 updelay=200**

然后在/etc/sysconfig/network-scripts目录中添加ifcfg-bond0文件(假设bond0的IP是192.168.1.1): vi /etc/sysconfig/network-scripts/ifcfg-bond0

**DEVICE=bond0**

**IPADDR=192.168.1.1**

**NETMASK=255.255.255.0**

**BROADCAST=192.168.1.255**

**OnBOOT=yes BOOTPROTO=none**

**USERCTL=no**

#### **注:编辑此文件时需要注意,环境变量名字一定要大写**

所有属于bond0的接口必须被定义为SLAVE或MASTER。例如,假设希望定义eth0和eth1为属于接口b ond0的一部分,那么它们的配置文件(ifcfg-eth0, ifcfg-eth1)应修改为:

vi /etc/sysconfig/network-scripts/ifcfg-eth0

**DEVICE=eth1 USERCTL=no OnBOOT=yes MASTER=bond0 SLAVE=yes BOOTPROTO=none 注:编辑此文件时需要注意,环境变量名字一定要大写** vi /etc/sysconfig/network-scripts/ifcfg-bond0 **DEVICE=eth1 USERCTL=no OnBOOT=yes MASTER=bond0**

#### **SLAVE=yes**

### **BOOTPROTO=none**

## **注:编辑此文件时需要注意,环境变量名字一定要大写**

4. 使用"service network restart"以及"ifconfig bond0"命令检查接口bond0是否正常启用;

5. 使用"ping 201.201.10.200"验证网络是否可达;

6. IX5000为PC1分配卷vol1;

7. PC1运行iSCSI Initiator连接到IX5000,在vol1上创建文件系统,并mount到系统中(比如/mnt/test) 此处操作请参看韩立君编辑的linux环境下软件initiator的安装配置使用!!

8. copy.sh是一个测试脚本,假设位于/home/test/目录下,并且该目录下有一个文件file1。

copy.sh的原理就是在一个while循环中拷贝/删除文件,一直保持对卷的I/O操作。

#### 路径切换试验:

- 1. 在PC1上运行"copy.sh file1 /home/test /mnt/test";
- 2. 断开path1, copy.sh脚本的运行中断很短的时间,继续运行
- 3. 恢复path1, 等待2分钟, 断开path2, copy.sh脚本的运行中断很短的时间, 继续运行
- 4. 恢复path2, 等待2分钟, 断开path1, copy.sh脚本的运行中断很短的时间, 继续运行
- 5. 恢复path1, 等待2分钟, 断开path2, copy.sh脚本的运行中断很短的时间, 继续运行